## Structure Outline

- ⚫ Solve Structure
- ⚫ Refine Structure and add all atoms
- ⚫ Rename atoms
- Refine anisotropically
- ⚫ Place in same asymmetric unit
- ⚫ Add Hydrogens
- ⚫ Deal with difficulties

## Final Steps

- Adjust weight
- ⚫ Eliminate outliers
- ⚫ Add hydrogens from difference Fourier if needed
- ⚫ Make sure all atoms are positive definite.
- If accentric make sure absolute configuration is correct.
- Refine to convergence.
- ⚫ Produce final output (not done for class structures).

# Adding Hydrogens

- ⚫ Hydrogen atoms are generally treated as riding atoms—that is the idealized bond distance and angles are maintained.
- Idealized atoms are treated using AFIX cards.
- ⚫ To generate the cards use HFIX cards—format "HFIX code atom" placed anywhere before the central atom.
- ⚫ This generates AFIX cards with corrected adp's
- ⚫ Adp -1.2 means U=1.2\*U of bonded atom
- ⚫ Some hydrogen atoms must be found from the Fourier map

## HFIX CODES

- $\cdot$  C sp3
	- − 1 hydrogen 13
	- − 2 hydrogens 23
	- − 3 hydrogens 137(133 stop changing torsional angle)
- $\degree$  C sp2
	- − 1 hydrogen 43
	- − 2 hydrogen2 93
- $\bullet$  C sp
	- − 1 hydrogen 163
- ⚫ OH 147 (143)

## Refinement of Hydrogen Atoms

- Any hydrogen that is significant should be refined (at least in my opinion)
	- Hydrogen atoms involved in hydrogen bonding
	- Hydrogen atoms that are important to interpreting the structure
	- On unknown organics
	- H atoms on N or water that must be found.
- Ideally refined as isotropic atoms. May need to fix U as a negative number if U becomes too large or small.

## Weight and Outliers

- Use weight button to adjust the weight—this copies the recommended weight as the new weight
- ⚫ Use outlier to remove statistical outliers (data that are statistically incorrect)
	- Usually factor is -6-- this will remove all bad data where Fo<<Fc. This is usually data behind the beam stop or the chi circle.
	- For twins may want to use factor=6 to get rid of overlapped twin reflections
	- Outlier places OMIT cards in xl.ins which can be removed later.

## Weight and Outliers

- Use weight button to adjust the weight—this copies the recommended weight as the new weight
- ⚫ Use outlier to remove statistical outliers (data that are statistically incorrect)
	- Usually factor is -6-- this will remove all bad data where Fo<<Fc. This is usually data behind the beam stop or the chi circle.
	- For twins may want to use factor=6 to get rid of overlapped twin reflections
	- Outlier places OMIT cards in xl.ins which can be removed later.

### Disorder

- ⚫ Definitions
- ⚫ Site Occupancy
- ⚫ Squeeze
- ⚫ Multiple Conformations
- Disordered atom types on a site

[http://www.molobs.caltech.edu/smallmol/download/public/shelx%20practicals\\_disorder.pdf](http://www.molobs.caltech.edu/smallmol/download/public/shelx practicals_disorder.pdf)

### What is Disorder

- Disorder occurs when there are differences between unit cells or asymmetric units within a cell.
- The overall crystal structure displays the average of all the asymmetric units in all the unit cells.
- It is important to remember that any individual asymmetric unit is ordered.

## Commensurate Crystals

- Imagine a three-fold disorder where an atom can occupy either site A or B or C.
- If the occupancy in any given cell is random then the crystal is simply disordered.
- However, the disorder can be ordered so that in cell one it is A; cell 2 B and cell 3 C, cell 4 A ...
- This is said to be a modulated or commensurate structure.
- To a first approximation it can be treated as a simple disorder
- Note that in our case the real cell is three times longer but this cell fits no known space group.
- There are programs and methods for dealing with this problem but it is beyond the scope of this course.
- The images will display satellite peaks (in this case at 1/3 the distance in reciprocal space) whose intensity is a function of 1/T.

#### Restraints vs Constraints

- Disorders can be treated by applying constraints and restraints
- ⚫ A constraint is a rigid condition or conditions that must be satisfied exactly
	- If an atom is at  $x, x, z$  then the y value must be constrained to be the same as x.
	- − An example—threat a benzene ring as a rigid planar hexagon.
	- Six parameters –3 coordinate of center 3 orientation
	- Can add a parameter for the bond distance

#### Restraints

- These are like springs—they try to keep parameters about equal.
- The more the parameters vary the more they are restrained.
- They require a value for the tightness of the restraint. This can be a default.
- ⚫ These can be misused to correct for bad data.

## Partial Occupancy

- ⚫ It is possible that only some sites are occupied.
- An example is a solvent which evaporates from the crystal.
- This can be treated by refining the occupancy factor (sof).
- What to do if there are multiple atoms in the solvent. How do we refine all the individual sof's so they are all identical.

## Free Variables in SHELX

- ⚫ It is possible to refine additional variables called free variables.
- ⚫ These are placed on the FVAR card.
	- − The first variable is the overall scale factor
	- − Each additional variable is numbered 2 and up
- To refine an sof for a group.
	- − Place the value as a free variable on the FVAR card
	- − Assign the sof of the atoms as 21.0000 (for the second free variable, 31.000 for the third, etc)

#### SQUEEZE

- ⚫ Sometimes solvents go into cavities in a totally disordered way. Cannot make out the molecule.
- Cannot ignore these electrons as they can greatly effect the R factors.
- ⚫ SQUEEZE which is in PLATON can be used to remove this density by smearing out the density across the cavity.

#### SQUEEZE

- ⚫ The input to SQUEEZE is the SHELX atom file and the .hkl file. SQUEEZE should not be run until after all the atoms and maybe hydrogen atoms are in place.
- ⚫ The output of SQUEEZE is a new .hkl file which removes the density from the cavity from the  $F<sup>2</sup>$ value.
- ⚫ The .lis file tells you how many electrons were placed in the cavity.

#### SQUEEZE

- ⚫ Because SQUEEZE does not provide atoms it should be a LAST RESORT solution.
- ⚫ SQUEEZE should not be used to remove chemically important parts of the structure
- ⚫ Some dispute how to treat the formula of the unit cell
	- − Ton Spek and I feel that if you cannot see the atoms you cannot include them in the formula
	- − Others feel that from the number of electrons and the history it is possible to tell what is in the cavity.

### Conformational Disorder

- ⚫ A molecule can adopt two or more conformations which pack with similar efficiency.
- ⚫ This can be treated by using the following concepts
	- − Free variables to refine the amount of disorder and to ensure they add up to 1.
	- − Part numbers to keep equivalent atoms from bonding to each other
	- − Perhaps restraints to keep the distances correct.

#### An Example

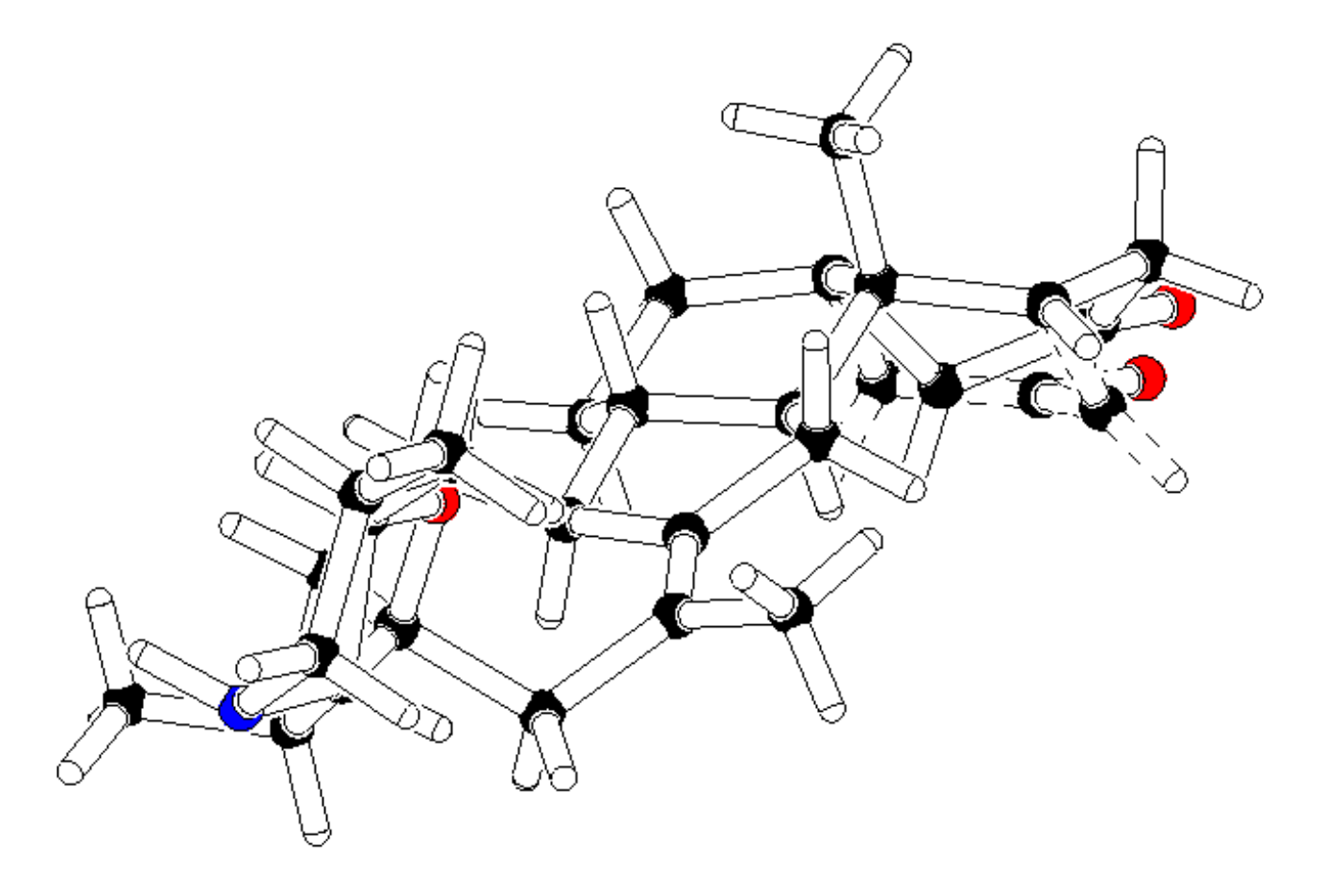

#### .ins File

FVAR 0.44119 0.61890 part 1 O3A 4 0.439710 0.094445 0.433164  $21.00000$  0.09346 0.06752 = 0.04190 0.02003 0.00617 -0.04905 C2A 1 0.410656 -0.035466 0.471886 21.00000 0.05308 AFIX 23 H2A1 2 0.542984 -0.039683 0.476927 21.00000 -1.20000 H2A2 2 0.354274 -0.010591 0.498388 21.00000 -1.20000 AFIX 0 C3A 1 0.374897 0.022451 0.433850 21.00000 0.04463 C4A 1 0.239454 -0.010792 0.400100 21.00000 0.04105 AFIX 43 H4A 2 0.254027 -0.007882 0.369348 21.00000 -1.20000 AFIX 0 part2 O3B 4 0.448410 0.066233 0.414082 -21.00000 0.10574 C2B 1 0.444405 -0.082786 0.433167

### Some Comments

- Parts are used to keep meaningless bonds and angles out of the list
	- − PART 0 is the main part
	- − PART 1 interacts with PART 0 and PART 1
	- − PART 2 interacts with PART 0 and PART 2
- Negative free variable means the values is 1-the free varaiable
	- − -21.000 means 1- free variable 2
	- − -20.500 means 0.5-free variable 2

#### Positions for Conformational Disorder

- Need the positions for the atoms in the disorder
- Sometimes the atoms are far enough apart that they are observed in the Fourier map
- Can be found also by splitting very oblong adp's.
- In general atoms less than 0.4A apart are best left unsplit as the resolution of the experiment is typically 0.7A or greater.
- ⚫ Can use the SPLIT option in the REFINE GUI.

#### Restraints

sadi c1 c2a c5 c4b sadi c1 c2b c5 c4a sadi c3a c2a c3a c4a sadi c3b c2b c3b c4b

SADI means same distance.

Other restraints

DFIX -- restrain to a specific bond distance

ISOR -- restrain adp to isotropic (sphere)

SAME -- used to make two fragments identical. Applies sadi not only to bonding distances but

#### Extreme Disorder

I, stob a situation is treated by assigning the different atoms se displacement parameters U.j. One of the atoms is k and the other of 1 - 1 hore may be a strong e of disorder is that of partial occupancy, when xed displacement factor. A typical example is where A is an alkali metal. These structures eolites and many other compounds, including some Fig. 10.1. Representation of a disordered BF<sub>4</sub>-anion using 10 partially occupied F-sites.

#### Two different atoms on one site

- Sometimes two different elements occupy the same site in a structure.
	- − Zn and Cu complexes co-crystallize
	- − In minerals random placement
- ⚫ Use EXYZ and EADP to tell the program that atoms have identical xyz's and adp's.
- ⚫ Use Free variables to adjust the sof.
- If there are more than 2 different atom types on a site there is a way in SHELX to force the sum to one.